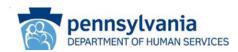

## **LISTSERVS**

## **HOW TO JOIN AAW AND ACAP LISTSERVS**

All ODP communications are released through ODP Listservs. Be sure staff sign up for applicable Listservs in order to receive the most up to date information regarding BSASP programs.

**STEP** 

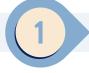

## Identify which Listservs to sign up for

ODP has several Listservs. Some of the Listservs are open only to targeted groups of users. Below is a listing of our Listservs.

- Administrative Entity (AE) Targeted Listserv for employees of an Administrative Entity only must be reviewed before approval
- Master Provider for all ODP Providers
- **Supports Coordination Organization (SCO)** Targeted Listserv for employees of a SCO only must be reviewed prior to approval.
- Stakeholder Community A Listserv that anyone can subscribe too
- ODP BSASP -AAW Provider All For providers serving the ODP-Bureau of Supports for Autism and Special Populations (BSASP)
- ODP BSASP-AAW-Provider SC Targeted Listserv for ODP- BSASP Support Coordinators must be reviewed before approval
- ODP BSASP -AAW-Provider -BSS Listserv for ODP- BSASP Behavioral Support Specialist

\*NOTE: BSASP programs are marked with a

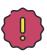

STEP

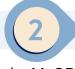

## Create an account

Navigate to the MyODP Listserv information page at <a href="https://home.myodp.org/resources/subscribe-to-odp-listservs/">https://home.myodp.org/resources/subscribe-to-odp-listservs/</a>

ome.myoup.org/resources/subscribe-to-oup-tistservs/

- Click on the link that you want to SUBSCRIBE <u>or</u> UNSUBSCRIBE to.
- An external website will open.
  - Enter all requested information.
  - Select "Subscribe" or "Unsubscribe"
  - You can also select "Unsubscribe (All Lists)" to be removed from all of the Listsery accounts.